# FSA ID Creation

Learn how to create the login you will use to complete your FAFSA application.

10/13/2021 Mr. Rosa

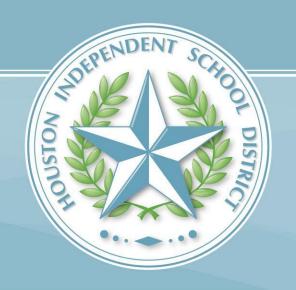

# Agenda

- •What is an FSA ID?
- •Do my parents need an FSA ID?
- •How do I create an FSA ID?
- •Where can I use my FSA ID?

### What is an FSA ID?

- •The FSA ID is a username and password used by students, parents, and borrowers to:
- ·login to U.S. Department of Education websites
- electronically sign documents
- You will use it:
  - Every year when you are applying for federal student aid at studentaid.gov
  - To receive a federal student loans
  - To complete important activities as a federal student loan borrower, such as choosing a repayment plan or applying for a deferment.

### Does my parent need an FSA ID?

- •If you are a dependent student, then your parent will need an FSA ID in order to sign your FAFSA electronically
- •Not sure if you're considered a dependent student for the FAFSA, go to <u>StudentAid.gov/dependency</u> to find out

### More on FSA ID for Parents

It is Important to remember that:

- You and your parent must have different FSA IDs
- •You must create your own FSA ID—it's your electronic signature.
- Your parent must create his/her own FSA ID
- You and your parent should each use your own e-mail address when creating an FSA ID (you can't use/share the same email address)
  - Also important to note, if your parent DOES NOT have a social security number, then they will NOT need an FSA ID, come see your counselor or Mr. Rosa on how to proceed.

### How do I create an FSA ID?

You'll need to have the following information handy:

- Social Security Number
- Phone Number
- E-Mail

### **FSA ID Creation**

- First step is to go to studentaid.gov
- Once there click "Create Account"

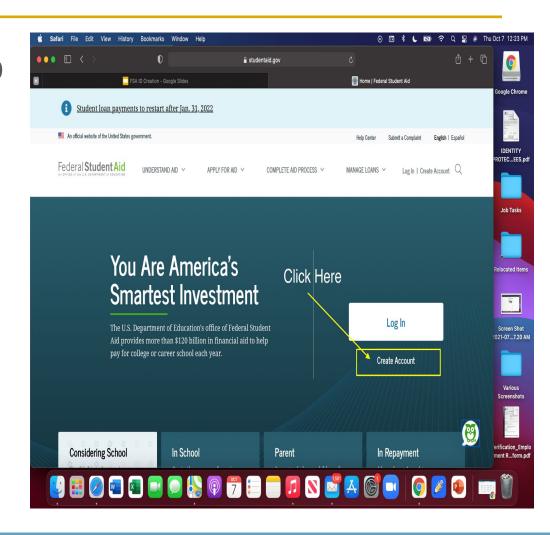

### Click "Get Started"

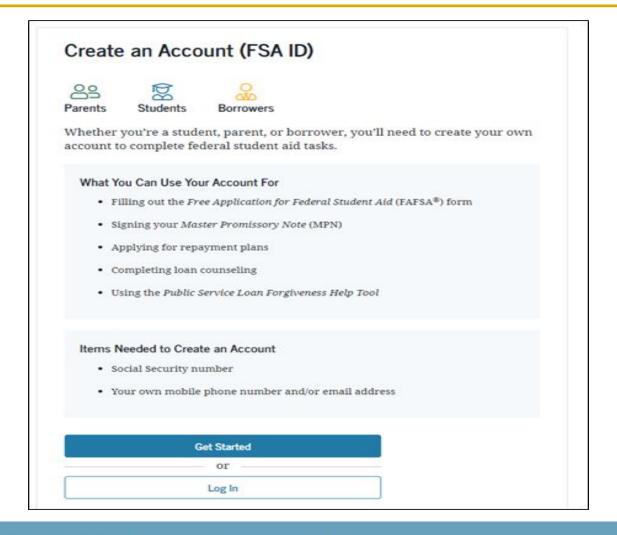

# Provide your Personal Information

- Make sure your name and social security matches your social security card
- Click "Continue"

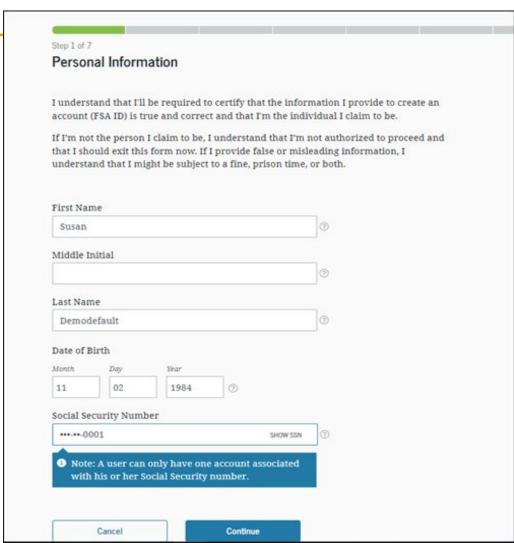

### Enter more information

- Create your Username
- Provide your personal email.
  - DO NOT sign up with HISD email, as you will need access to the email you sign up with for at least the next 4 years.
- Create your password
- Click "Continue"

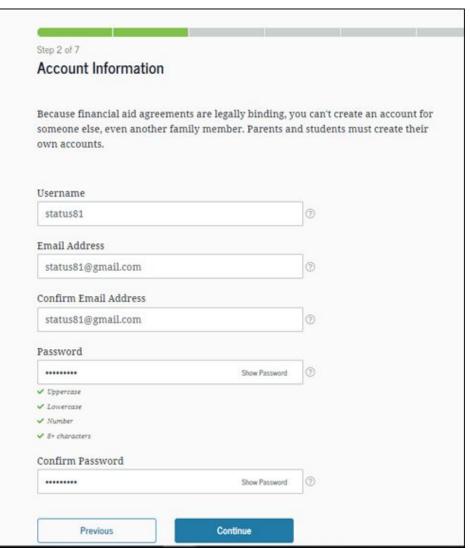

### Next...

- Provide your address
- Provide your cell phone number.
  - They will send a verification text, so please do not provide a number that does not belong to you.

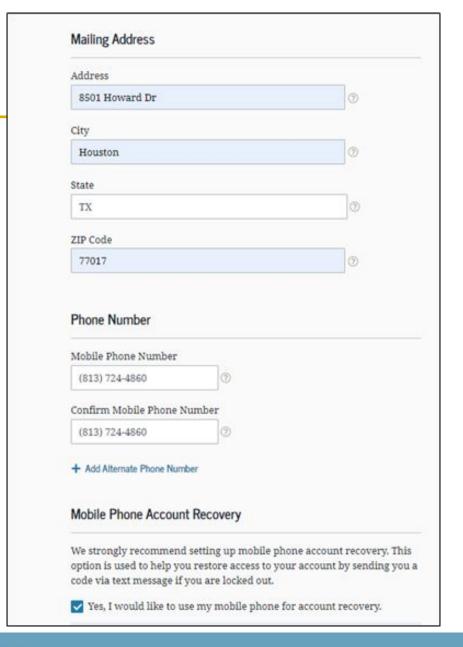

# Setting up Recovery

- This option will help you recover your username, password, or your account.
  - This will be important in case you forget your login information.
- Click "Continue"

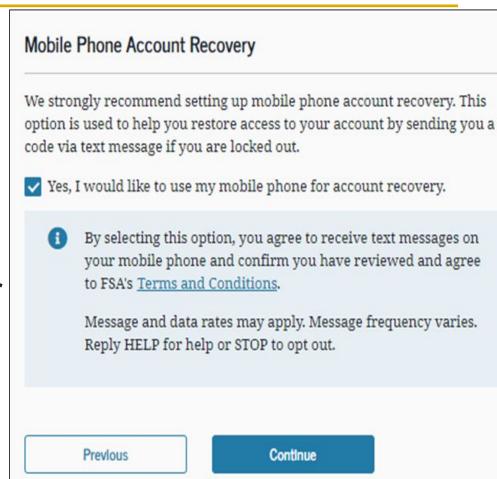

### Continued...

- Select these boxes to receive informational emails or text
- Select your preferred language
- Click "Continue"

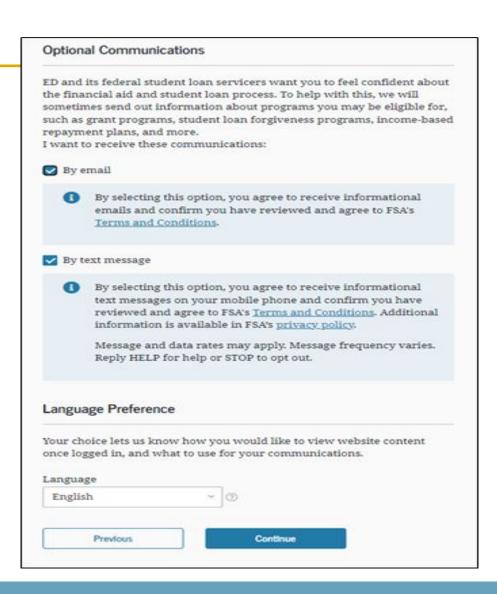

# **Security Questions**

Challenge questions are a security measure. If you forget your username, password or you get locked out of your account you can answer challenge questions to recover your information.

- •Select questions that you will remember the answers to.
- Answers are case sensitive
- Click "Continue"

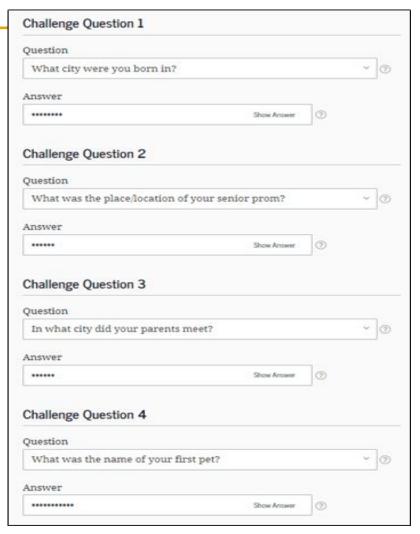

### **Confirm Information**

- Check that the information you have provided is correct
- Agree to the Federal Student Aid Terms and Conditions
- Click "Continue"

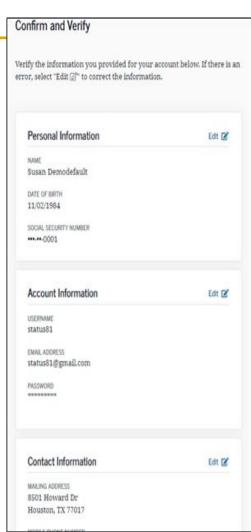

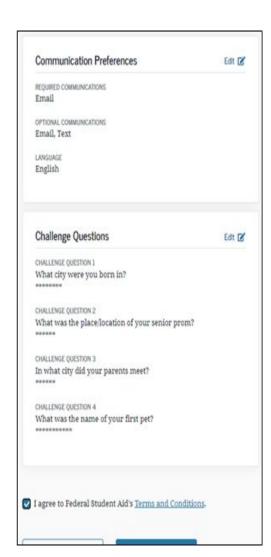

# Verify Phone and Email

- You will receive a six-digit code via text message
  - Type the code to verify your phone number
- You will receive a six-digit code via email
  - Type the code to verify your email
- Click "Finish"

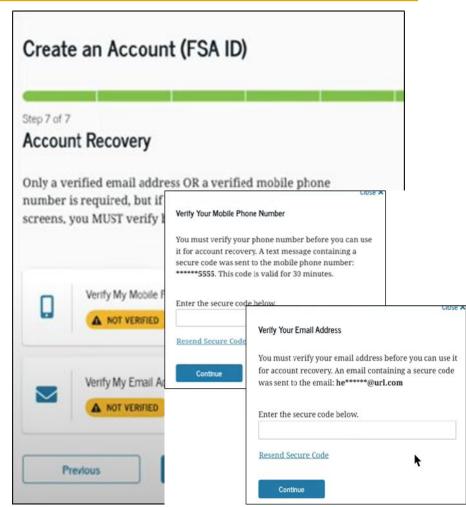

### Where can I use FSA ID

Log onto the FAFSA website.
Sign your FAFSA before submission

# Virtual Resource

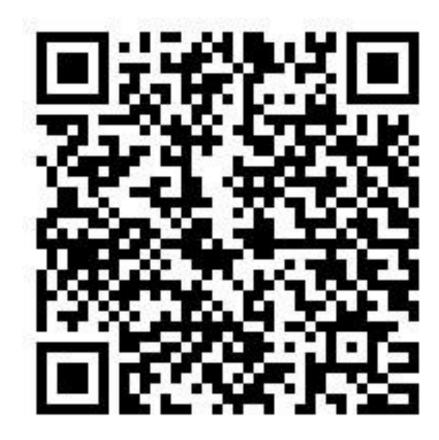

# There you have it, your FSA ID is created

Date: 10/13/2021 Mr.Rosa

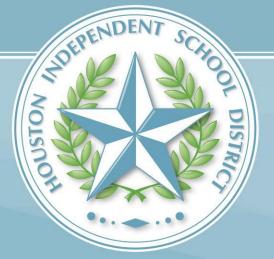